## **FICHE 69 ROSACE COLORIEE EN FORME DE FLEUR**

- 1) Placer deux points quelconques A et B.
- 2) Tracer le cercle de centre A qui passe par B.
- 3) Tracer le cercle de centre B qui passe par A.
- 4) Placer les deux points C et D intersection des deux cercles, comme ci-contre.
- 5) Continuer à tracer des cercles et à placer leurs points d'intersection pour obtenir la rosace ci-dessous :

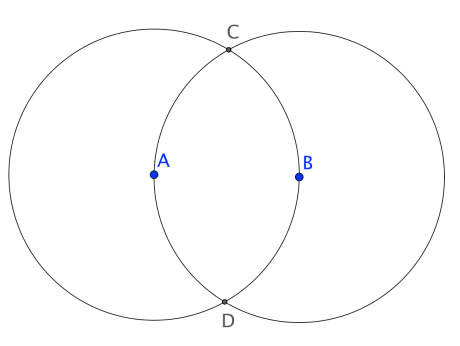

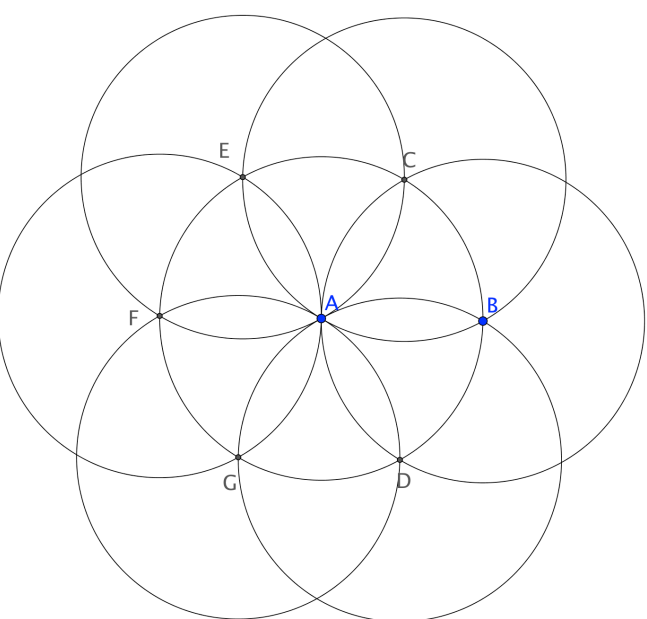

- 6) Enlever l'affichage des points.
- 7) Colorier le cercle « central » en jaune par exemple, puis régler l'opacité sur 100. Toujours dans la fenêtre **Préférences**, cliquer sur l'onglet **Avancé**, puis mettre **Calque** à 1.
- 8) Terminer par exporter la figure dans Photofiltre ou Paint, pour finir de la colorier comme dans l'exemple ci-dessous.

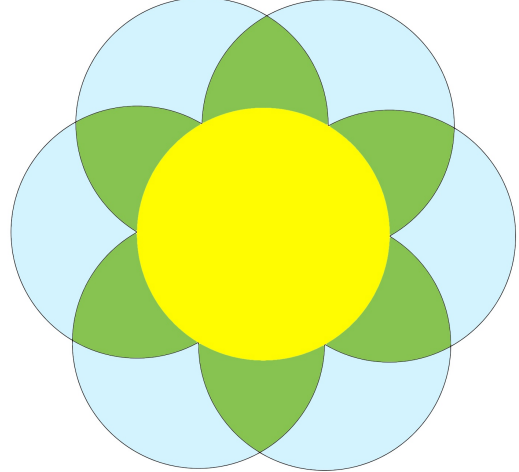